# Video Call: Troubleshooting

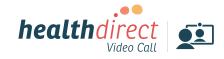

Issues in a call? Click refresh.

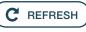

# Does your device meet these minimum requirements?

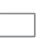

Windows PC

i5 processor with 3GB of RAM Windows 7 or later

#### Apple Mac

i5 processor and 3GB of RAM MacOS 10.12 (Sierra) or later

Android tablet or smartphone Android 5.1 or later

Apple iPhone or iPad iOS 12 or later

### Latest web browser?

Check version at www.whatismybrowser.com

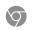

Google Chrome Version 72+ (Windows, Android, MacOS)

Apple Safari Version 11.4+ (MacOS, iOS)

Firefox Version 68+ (Windows, Android, MacOS)

### **Further troubleshooting**

vcc.healthdirect.org.au/makingcalls

## Can't hear others?

#### Speakers/headset:

Volume at audible level? (*If external*) Plugged in securely? (*If powered*) Switched on? Correct speakers/ headset selected? *Check correct audio output selected in computer settings.* Hearing an echo? *If using external speakers position them further away from your computer and reduce the volume. Try using a headset or headphones if the echo persists.* 

More: vcc.healthdirect.org.au/speaker

# Can't see?

### Web camera:

*(If external)* Plugged in securely? Chrome using the correct camera? *Click camera icon in Call Screen's address bar; check access and selected camera.* 

Other software using the camera? (Example: Skype also running) *Quit other application but may require computer reboot.* 

Firewall settings allow video stream? If you are still experiencing issues speak to your IT department.

More: vcc.healthdirect.org.au/camera

## Others can't hear you?

#### Microphone:

(If external) Plugged in securely?

Correct microphone selected? Check correct audio input selected in computer settings.

Chrome using the correct microphone? Click camera icon in Call Screen's address bar; check access and selected microphone.

Muted? Either Call Screen, or device's audio settings.

Other software using the microphone? (Example: Skype also running) *Quit other application but may require computer reboot.* 

More: vcc.healthdirect.org.au/mic

### Poor image/sound quality?

Connection to Internet okay? Check speed and latency at **www.speedtest.net** Minimum speed is 350Kbps upstream and downstream.

Others on the network using lots of bandwidth? (Example: other video calls in progress)

Modem/router working properly?

(Wireless network) Get closer to access point. Ensure you have line of sight and are close to an access point.

### Still having issues?

1. Contact your local support:

#### 2. If issues persist local support can contact:

videocallsupport@healthdirect.org.au Phone: 02 9263 9102